# **QGIS Application - Bug report #15968 Identify results panel: tweaks for usability**

*2016-12-11 03:52 AM - Paolo Cavallini*

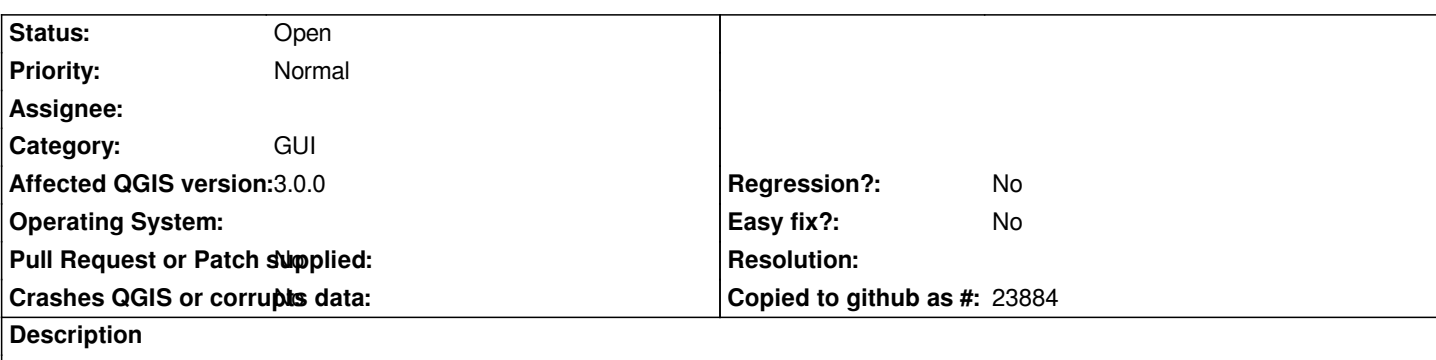

*The panel requires IMHO a bit of love:*

 *- when querying several rasters, a too deep tree is displayed*

 *- the closed state of tree is restored at each query, so the user is required a lot of useless clicks*

 *- the column widths are not shrunk to actual data, so sometimes the value column is hidden, other times data are truncated, and it is not always easy for the user noticing of these missing info.*

## **History**

**#1 - 2016-12-11 03:53 AM - Paolo Cavallini**

*- File identif1.png added*

*See attached*

## **#2 - 2016-12-11 03:59 AM - Paolo Cavallini**

*IMHO `Band1` should be removed everywhere for singleband rasters.*

*The attached image could be replaced by:*

*{{{ Slope2 17.44 + Derived Slope1 17.44 + Derived }}}*

*etc.*

## **#3 - 2017-05-01 01:01 AM - Giovanni Manghi**

*- Easy fix? set to No*

*- Regression? set to No*

#### **#4 - 2018-02-24 04:24 PM - Paolo Cavallini**

*- Description updated*

*- Affected QGIS version changed from master to 3.0.0*

#### **#5 - 2019-03-09 03:12 PM - Giovanni Manghi**

*- Status changed from Open to Closed*

*- Resolution set to end of life*

*End of life notice: QGIS 2.18 LTR*

*Source:*

*http://blog.qgis.org/2019/03/09/end-of-life-notice-qgis-2-18-ltr/*

## **[#6 - 2019-03-09 03:33 PM - Giovanni Manghi](http://blog.qgis.org/2019/03/09/end-of-life-notice-qgis-2-18-ltr/)**

*- Resolution deleted (end of life)*

*- Status changed from Closed to Open*

## **Files**

*identif1.png 35.4 KB 2016-12-11 Paolo Cavallini*